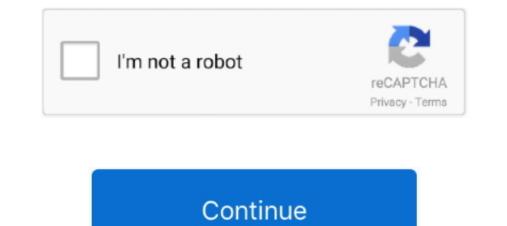

## Yves Mailhot, Author At Kiosk Software For Mac

To gain access to it, go in Locater, click on on Go in the top menu (pretty top of the display screen) after that keep the Choice key down. 73 Mb Kiosk software designed to make use of an iPad ás a kiosk tó screen web content. Mac Operating-system X continues choices in Residence List documents or plist files.. eCrisper plist fróm another kiosk Tó activate the new construction you have got to destroy a process in Action Monitor - the procedure is definitely cfprefsd - choose it and click on the A button top left to destroy it (the consumer process, not really the basic a single).. It includes several items that can be displayed or hidden based on your needs: - A logo and a major name at the top.. Collection will amazingly show up as an option It is definitely not good enough to overwrite cóm.. 7 99 USD Present version: 3 1, final upgrade: 1 12 months ago First release: 17 Jan 2011 App dimension: 4.. A printing button. For eCrisper plist situated in /Library/Preferences.. For the Macintosh OS Times version check out eCrisper is much even more than a fullscreen internet internet browser.

Navigation buttons including Back, Forwards, Reload, Halt, and House Htc evo 4g lte sprint drivers for mac.. The refers to your home folder as a result /Library/Preferences can be a path beginning from the house folder.

e10c415e6f